# *Accessing Course Reserves*

## 1. Go to the McKillop Library homepage at library.salve.edu. Under Quick Links, click Course Reserves.

 *\* If accessing Course Reserves from Canvas, skip to step 4 on next page.*

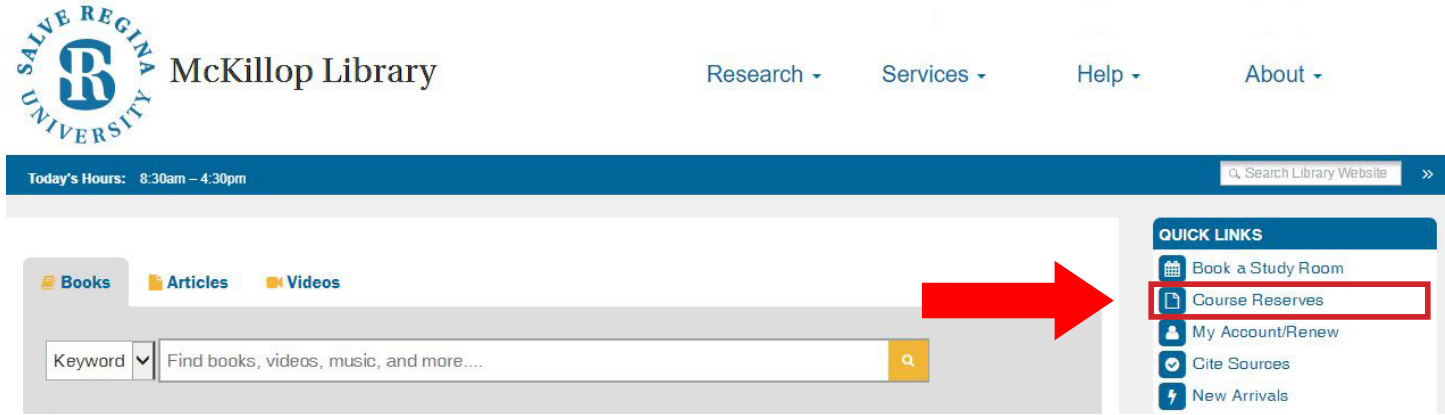

2. By default, the **All Courses** tab will be selected, and all courses on reserve will be visible. Courses on reserve can also be viewed by *instructor* or by subject (eg. English, Biology, etc.).

Scroll to your course, or search for your course by course number (eg. GST450 or GST 450), course name (eg. Capstone), or *instructor's last name.* Click Go and select your course from your search results.

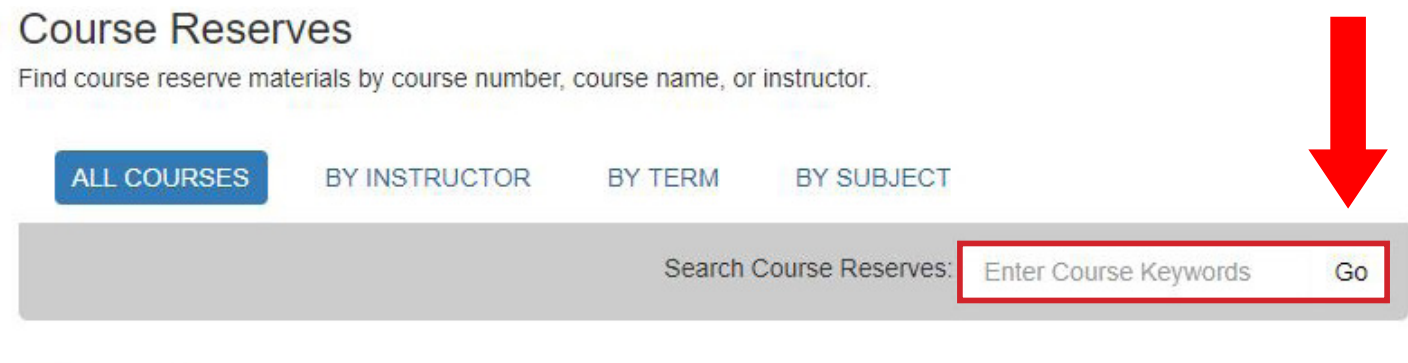

## Showing 1 Courses SCI100 / SCI 100 - Saving the World with Science / Nye, Bill / 2019-2020 Fall Z Aug 28, 2019 Subject(s): Biology, Science, Environmental Studies

3. If prompted to enter a password to access your course, enter the password provided by your instructor.

# SCI100 - Saving the World with Science / Nye, Bill / 2019-2020 Fall

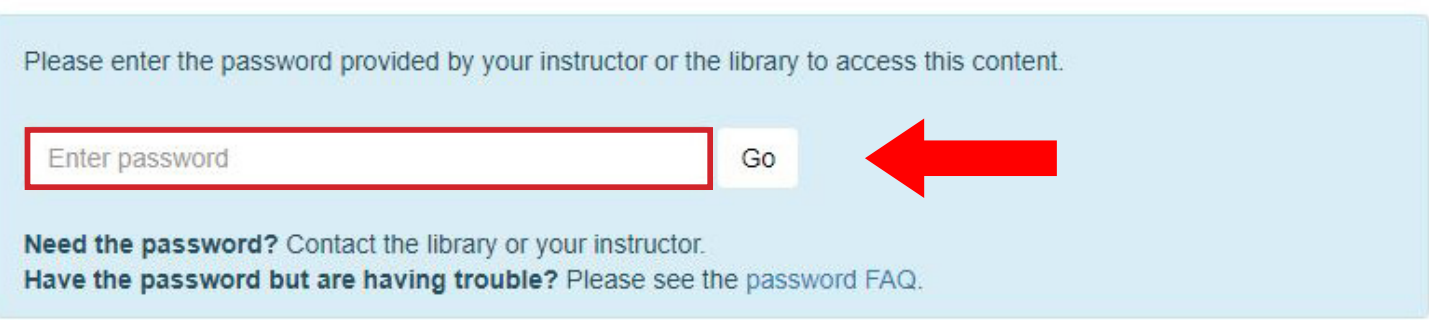

## 4. All physical and e-reserve items will be listed on the left. Any related LibGuides will be listed on the right.

SCI100 - Saving the World with Science / Nye, Bill / 2019-2020 Fall

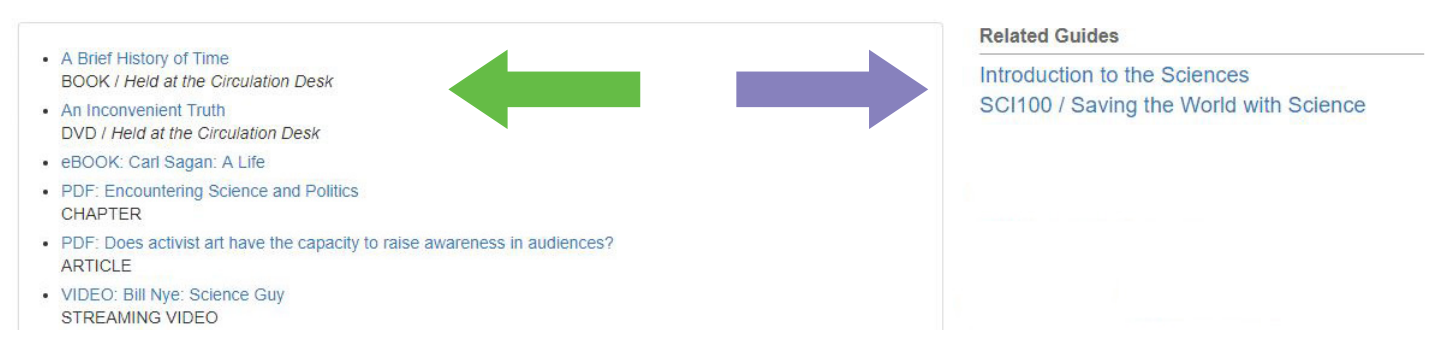

Accessing Physical Reserves (Books & DVDs): Click on the item to view item details. Click on the URL for more information about the item and to view the item's availability in the library catalog.

All physical reserves are assigned a loan period of 2 hours, 2 days, or 7 days, and can be checked out from the Circulation Desk with your Salve ID. *Items checked out for 2 hours are for library-use only.* 

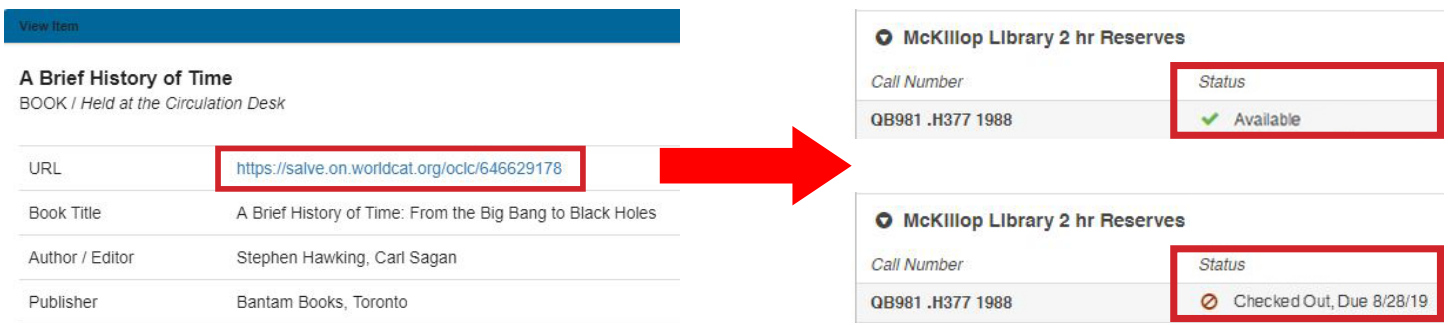

Accessing E-Reserves: Click on the item to view item details.

#### eBooks & Streaming Videos:

Click on the URL to access the item online. If you are off-campus, login with your username (usually firstname.lastname) and email password.

## Book Chapters & Articles (PDFs):

Click on the file name to open the item in your browser or PDF reader of choice (eg. Adobe Acrobat Reader).

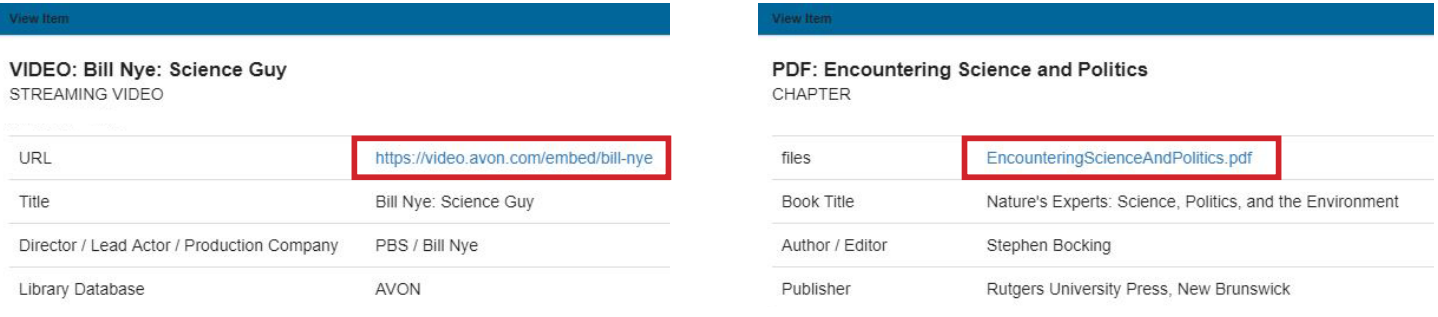

If you have any questions or issues accessing Course Reserves,

please contact your professor or McKillop Library for assistance.